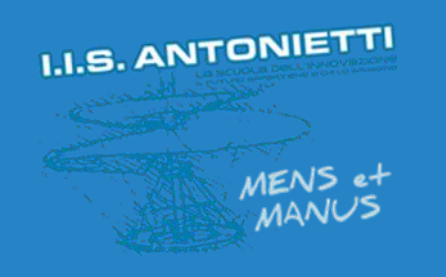

### **I.I.S. ANTONIETTI**

**Didattica Digitale** Integrata

Rapporti scuola - famiglia

# PRIMO ACCESSO A OFFICE 365

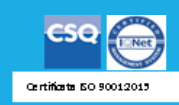

Il dirigente scolastico **Diego Parzani** 

Accedi a Office 365 | Microsoft C x +

 $\mathcal{C}$ a office.com ◎ ☆ In incognito

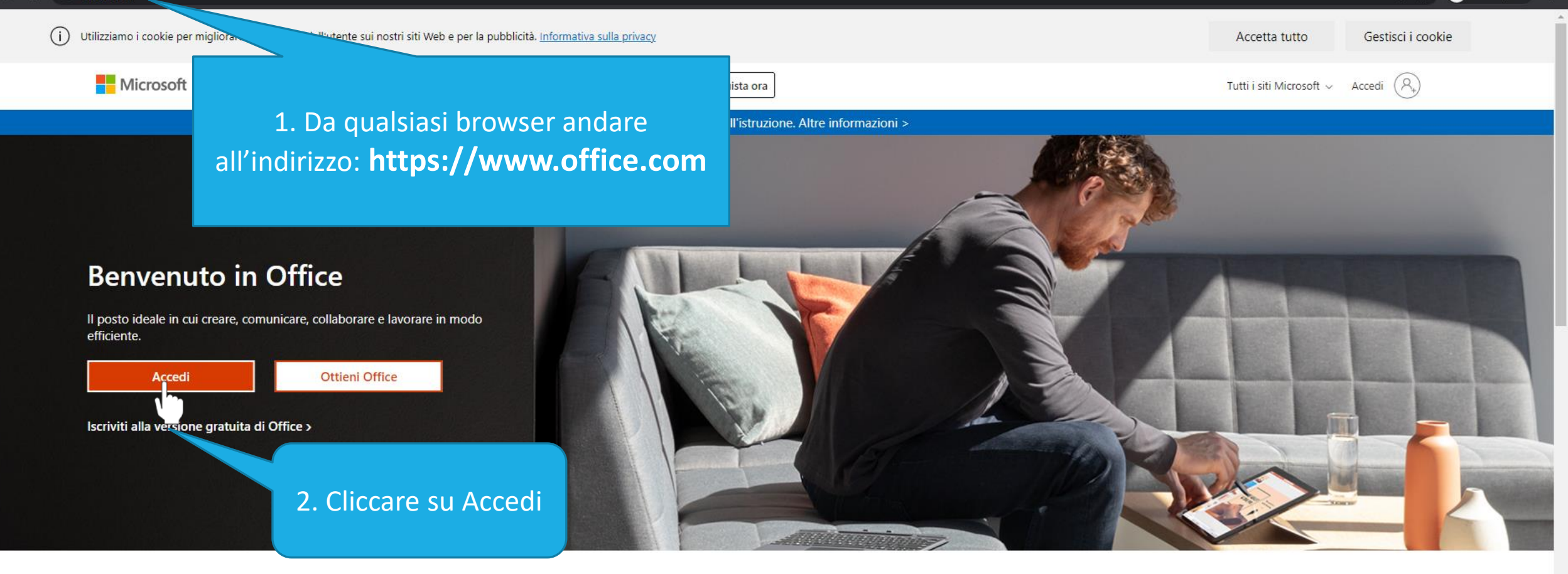

Accedi per usare le tue app di produttività preferite da qualsiasi dispositivo

OneNote

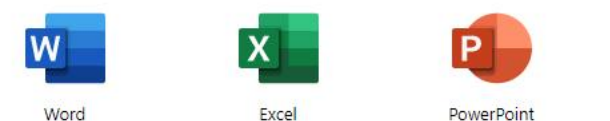

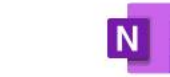

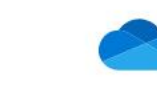

OneDrive

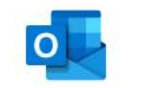

Outlook

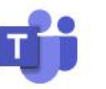

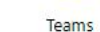

#### \*Per docente:

docente.cognomenome@iisantonietti.onmicrosoft.com \*Per studente:

studente.cognomenome@iisantonietti.onmicrosoft.com \*Per genitore:

genitore.cognomenome@iisantonietti.onmicrosoft.com

#### Microsoft

#### Accedi

utente.cognomenome@iisantonietti.onmicrosoft.com

Se non si ha un account, fare clic qui per crearne uno.

#### Problemi di accesso all'account?

Scrivere in questo campo l'indirizzo di posta elettronica\* fornito dall'istituto e cliccare su «Avanti»

 $\mathbf{x}$ 

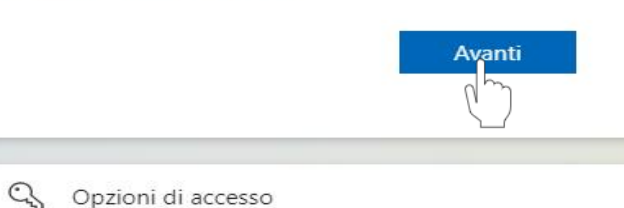

In incognito

 $O_T$   $Q_2$ 

- 33

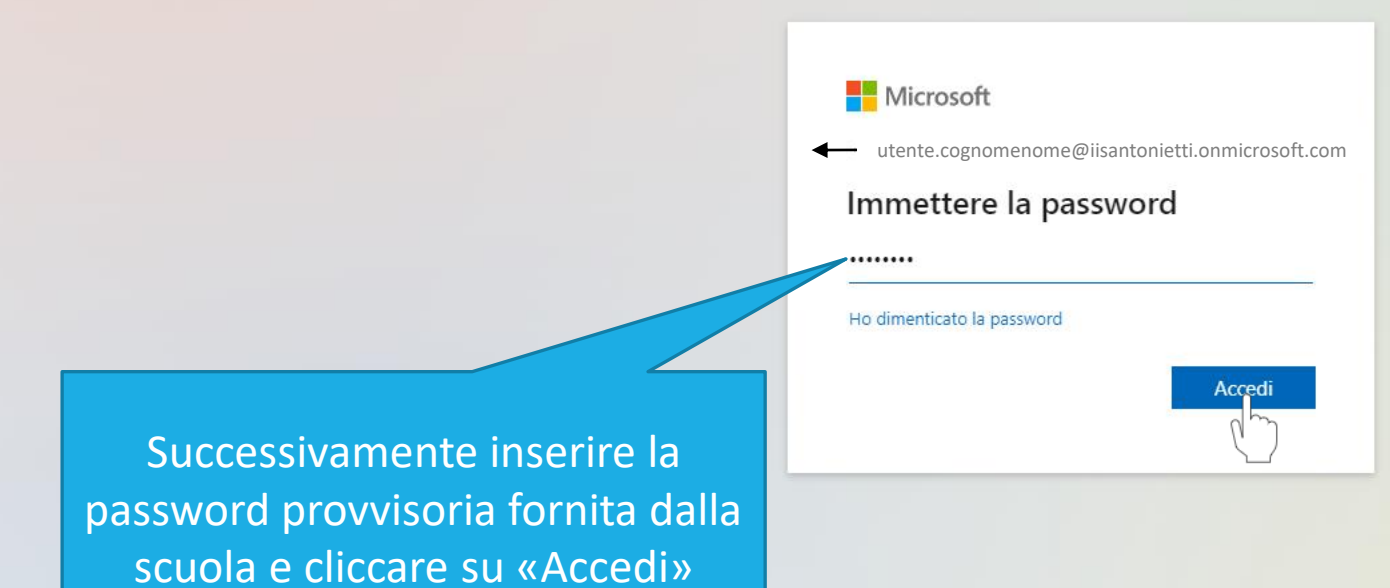

login.microsoftonline.com/common/oauth2/authorize?client\_id=4345a7b9-9a63-4910-a426-35363201d503&redirect\_uri=https%3A%2F%2Fwww.office.com%2Flanding&response\_type=code%20id\_token&scope=openid%20profile&response\_m...

Al primo accesso assoluto nella suite di Office 365, il sistema chiede la modifica della password assegnata dall'istituto

La nuova password deve contenere almeno una lettera maiuscola, una minuscola e un numero. Si consiglia di inserire anche un carattere speciale  $(8, 8, 6, 6, 6)$ 

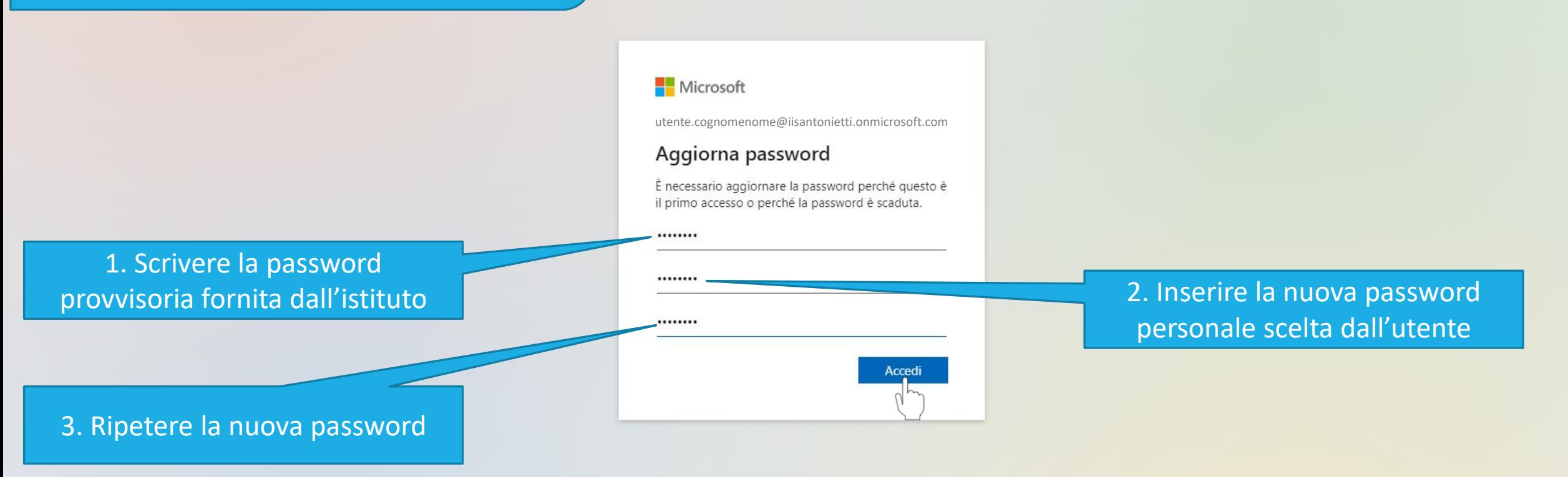

Q

 $\Box$ 

 $\times$ 

Cliccare su Avanti per inserire informazioni necessarie per effettuare il recupero password in caso di necessità

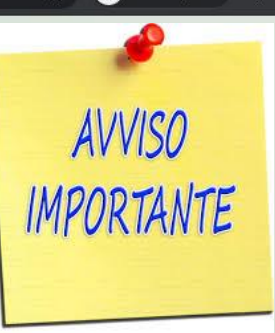

#### Microsoft

utente.cognomenome@iisantonietti.onmicrosoft.com

#### Sono necessarie altre informazioni

L'organizzazione necessita di altre informazioni per mantenere protetto l'account

#### Usa un account diverso

Altre informazioni

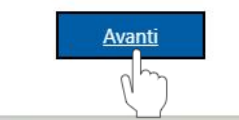

Condizioni per l'utilizzo Privacy e cookie ...

Microsoft

? utente.cognomenome@iisantonietti.onmicrosoft.com

#### Mantenere l'accesso all'account

Prima di reimpostare la password, è necessario fornire alcune informazioni ner verificare Queste informazioni non verranno utilizzate per inviare posta indesiderata, ma consentiranno di mantenere protetto l'account Sarà necessario configurare almeno 1 delle opzioni seguenti.

Telefono per l'autenticazione non è configurato. Imposta ora

Indirizzo di posta elettronica per l'autenticazione non è configurato. Imposta ora

Fine annulla

Si consiglia di configurare la sola opzione con l'indirizzo di posta elettronica privato

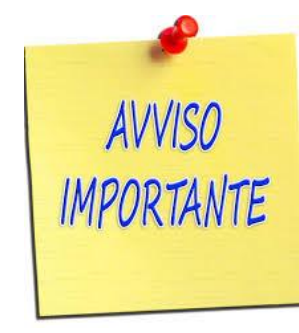

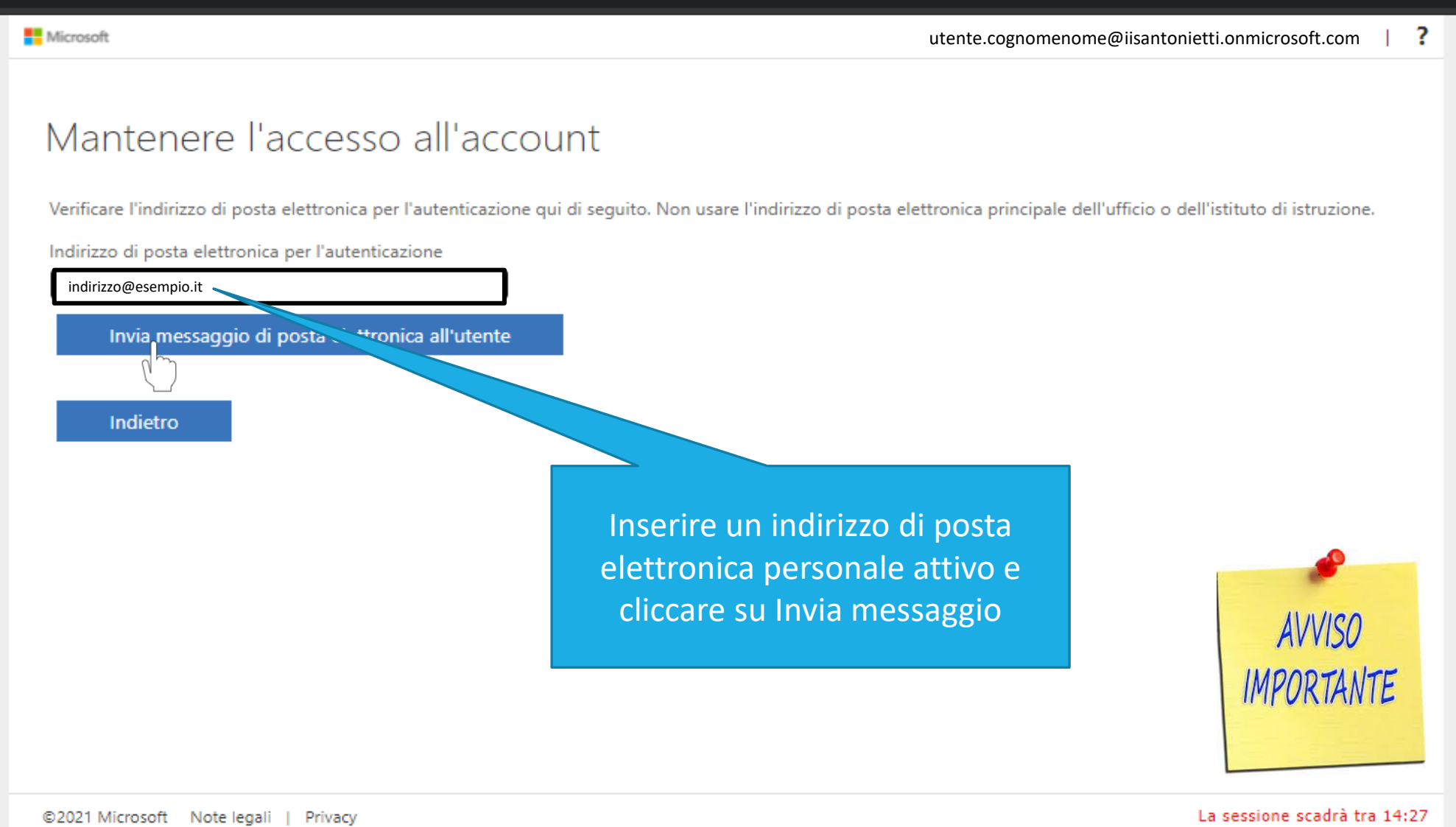

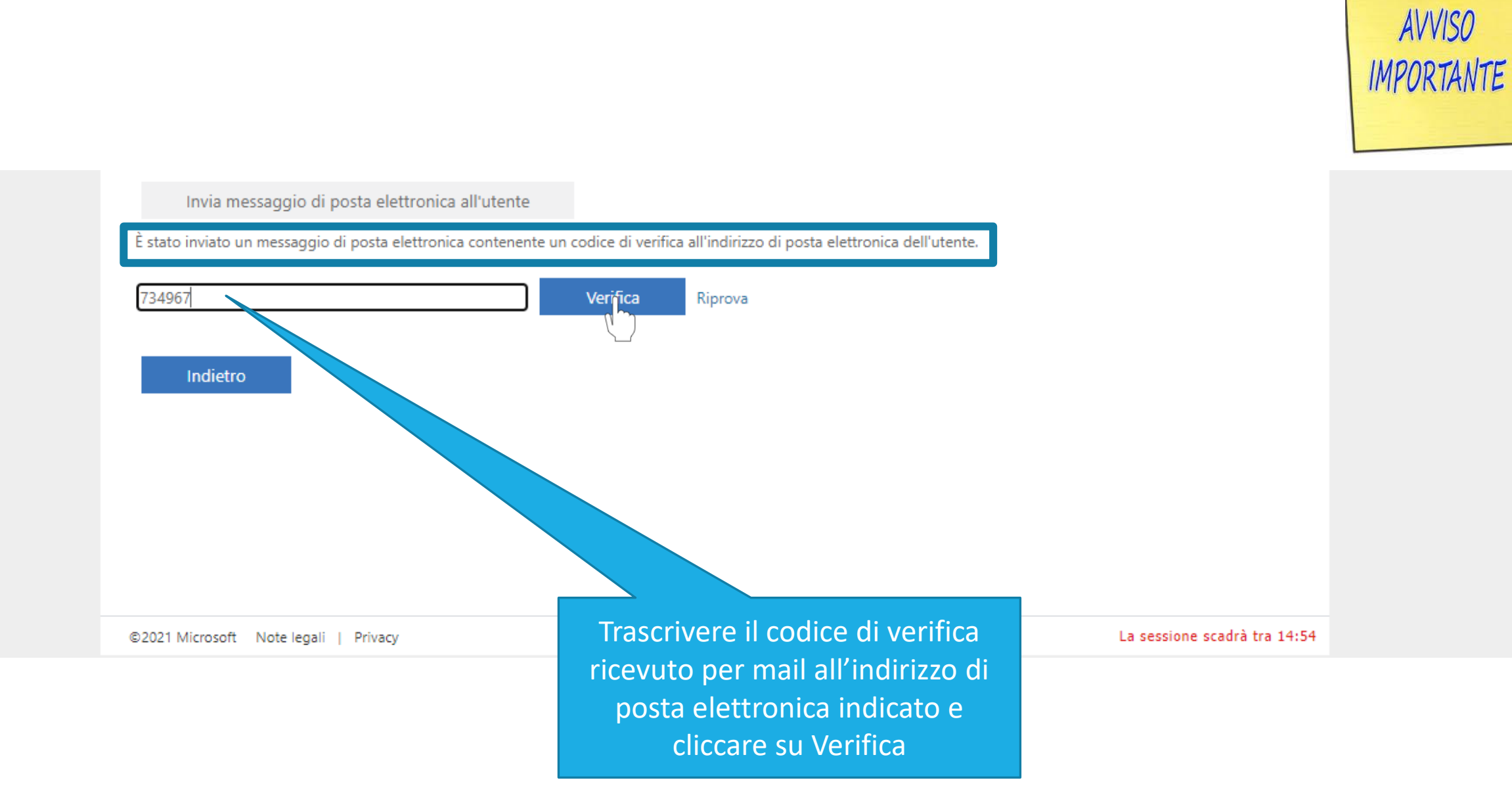

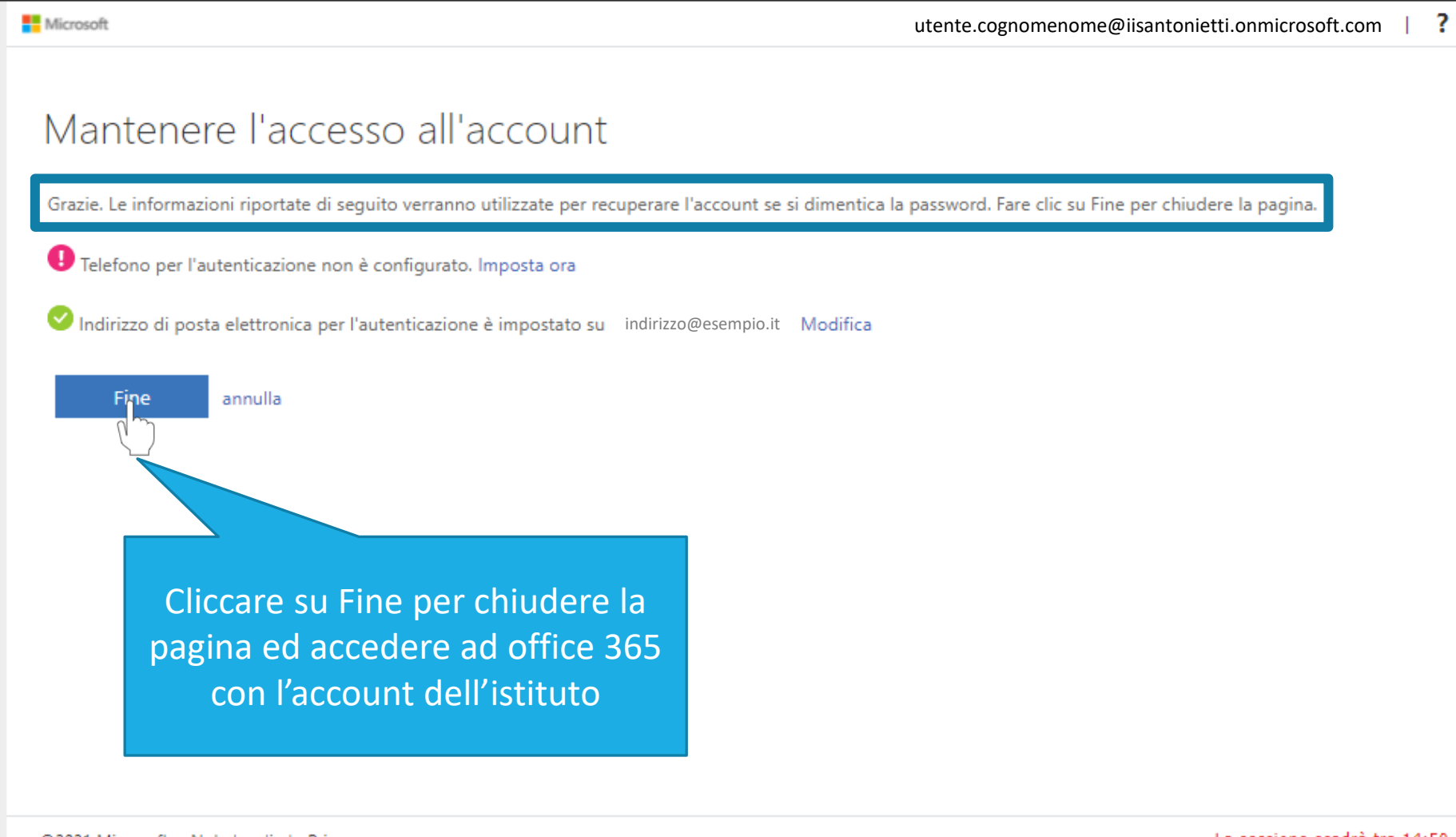

©2021 Microsoft Note legali | Privacy

La sessione scadrà tra 14:50

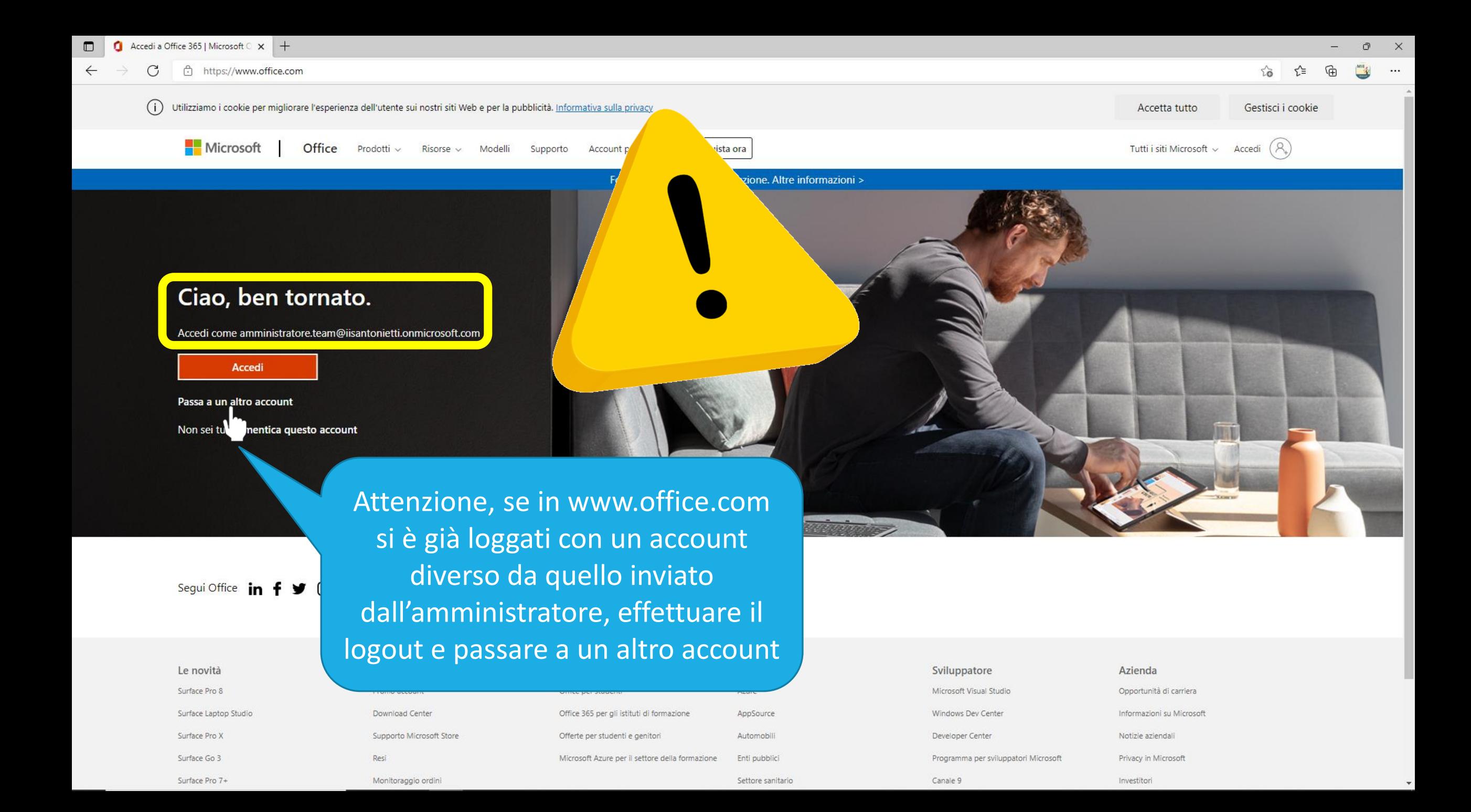

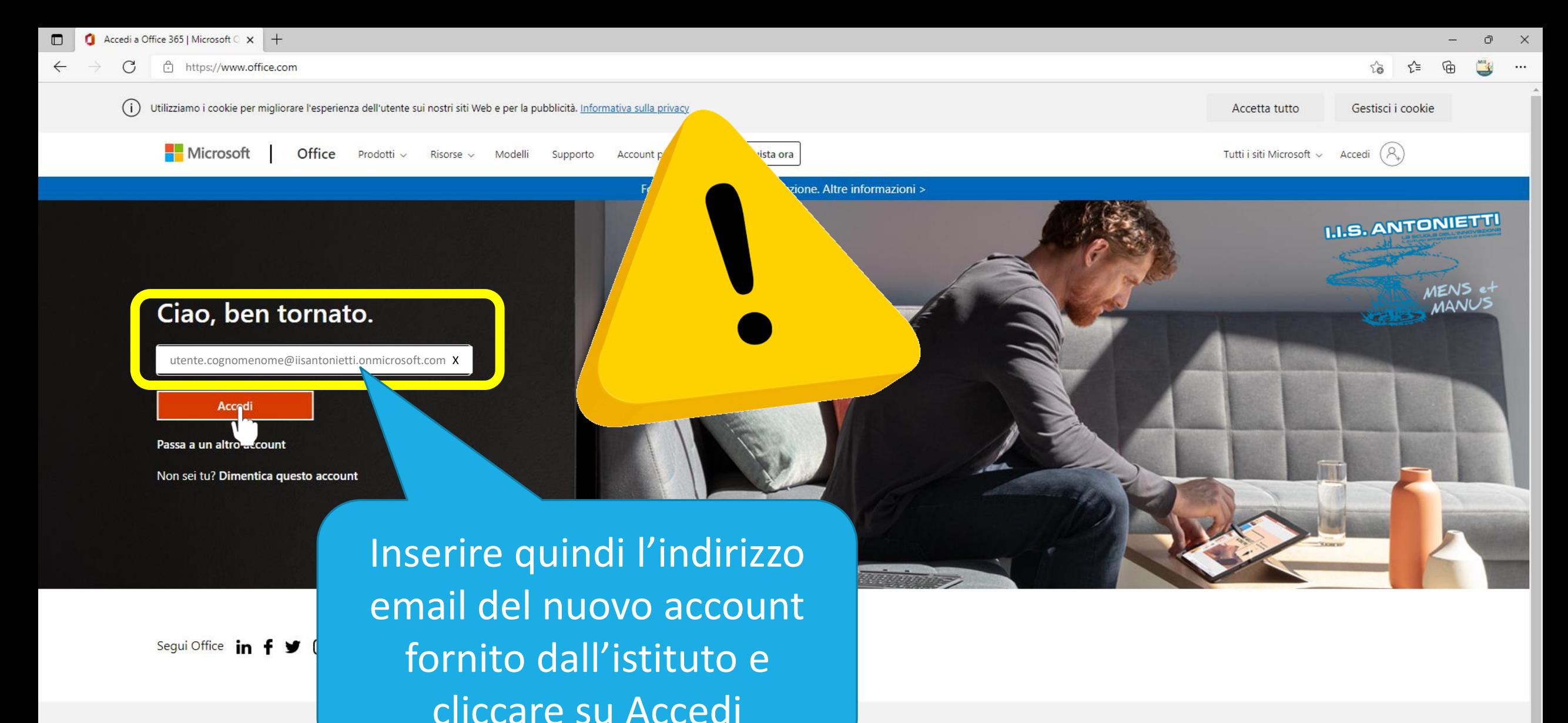

AppSource

Automobili

Enti pubblici

Settore sanitario

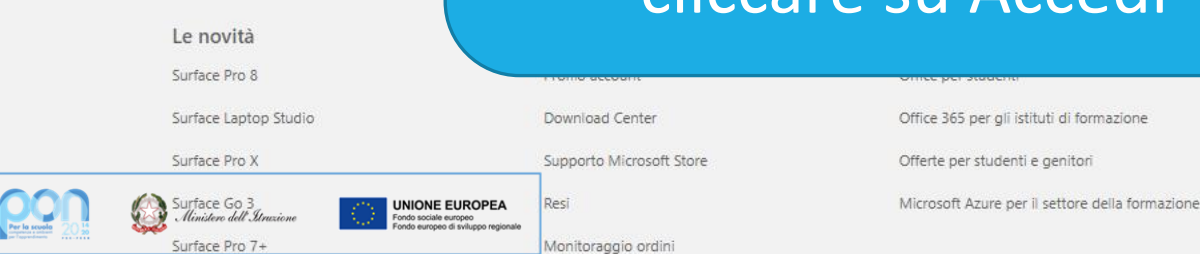

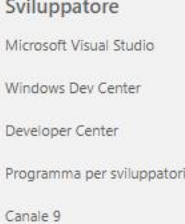

Microsoft

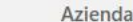

Investitori

Opportunità di carriera

Informazioni su Microsoft

Notizie aziendali

Privacy in Microsoft

Outfificate 50,80012013

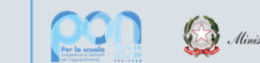

Ministero dell'Itruxione

**UNIONE EUROPEA** 

### **GRAZIE PER LA COLLABORAZIONE**

## I.I.S. ANTONIETTI Didattica Digitale Integrata

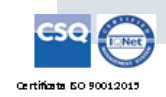

**HIS. ANTIONIEU III** 

**Il dirigente scolastico** 

*Diego Parzani*